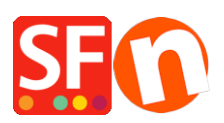

[Wissensdatenbank](https://shopfactory.deskpro.com/de/kb) > [Veröffentlichung der Website](https://shopfactory.deskpro.com/de/kb/publishing-your-website) > [Wie veröffentliche ich nur Änderungen](https://shopfactory.deskpro.com/de/kb/articles/how-do-i-publish-only-modifications-to-my-shop-vs-the-entire-shop) [an meinem Shop und nicht den gesamten Shop?](https://shopfactory.deskpro.com/de/kb/articles/how-do-i-publish-only-modifications-to-my-shop-vs-the-entire-shop)

## Wie veröffentliche ich nur Änderungen an meinem Shop und nicht den gesamten Shop?

Merliza N. - 2021-12-08 - [Veröffentlichung der Website](https://shopfactory.deskpro.com/de/kb/publishing-your-website)

1. Wenn Sie Änderungen an der Website vorgenommen haben, ist es am besten, wenn Sie zuerst eine Vorschau Ihrer Website auf Ihrem Computer anzeigen. Aktivieren Sie "Alles neu erstellen" über "Einstellungen" und zeigen Sie dann eine Vorschau des Shops in einem externen Browser an.

2. Wenn Sie mit den Änderungen zufrieden und bereit sind, sie zu veröffentlichen, klicken Sie auf "Website im Netz veröffentlichen" im Menü "Veröffentlichen" in der Symbolleiste

3. Veröffentlichungsoptionen

Um die Änderungen an Ihrer Website zu veröffentlichen, vergewissern Sie sich, dass das Kästchen "Alles veröffentlichen" NICHT angekreuzt ist

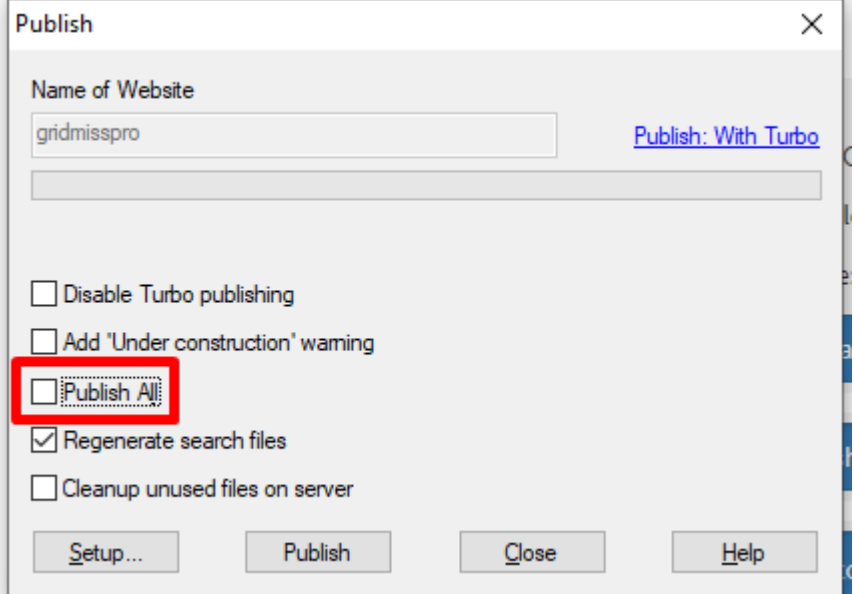

Um die gesamte Website erneut zu veröffentlichen, klicken Sie auf das Feld "Alles veröffentlichen" im unteren Fenster.

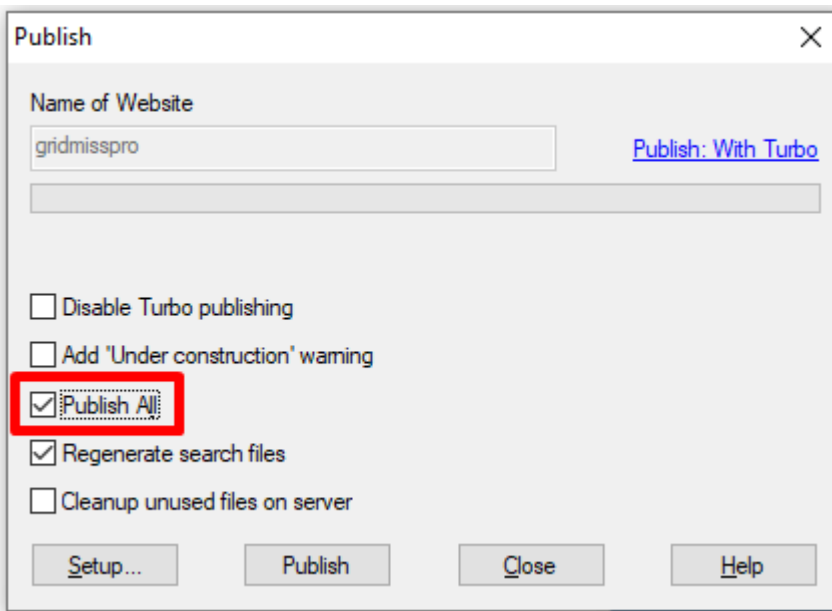